# **10.20. Zaakvakken - Leerstof oefenen door online een gatentekst te maken**

## **Wat en hoe?**

Onderstaande website maakt van een *Word*-tekst een gatentekst. De in te vullen woorden verschijnen bovenaan op een rijtje. Op die manier kan de leerling of coach snel een gatentekst maken. Met de gatentekst oefent de leerling en kan hij zichzelf opvragen.

### **Voorbeeld**

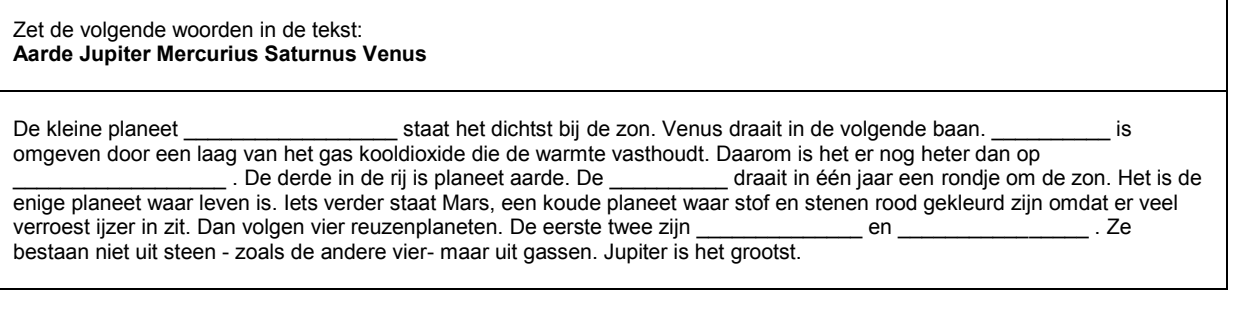

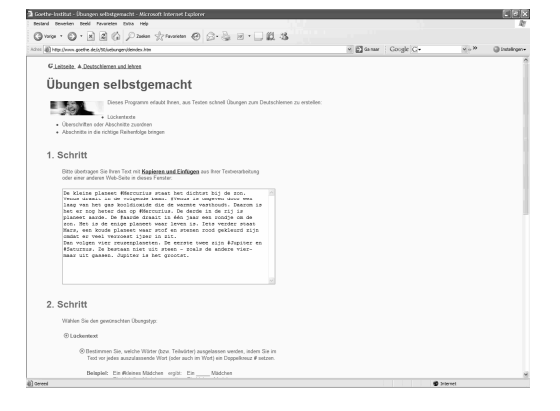

## **Stappenplan: gatentekst online**

**Surf naar:** http:// www.goethe.de/z/50/uebungen/deindex.htm

- 1. **Kopieer** je tekst **naar** het **lege vak**.
- 2. **Zet** een **# voor** de **kernwoorden** die je wil weglaten.
- 3. Vink verder geen keuzes aan.

#### Übungsblatt erstellen

- 4. **Druk op** de linkerknop
- . 5. **Selecteer** de gatentekst **en kopieer** naar *Word*.
- 6. **Oefen en vul** de woorden **in. Vergelijk** met je leertekst.
- 7. **Oefen nog eens** door de gatentekst opnieuw in te vullen. Maar **verwijder** de **keuzewoorden**.

#### **Handige opties:**

- 1. Je kan de zinnen ook in een willekeurige volgorde laten zetten.
- 2. Je kan elk 4de of 5de woord laten verdwijnen.

### **Tips voor de coach**

 $\mathcal{L}$  Maak als leraar zelf gatenteksten op deze manier. Leer de leerlingen ermee te studeren.

Maak als ouder zelf gatenteksten voor jongere leerlingen. Leer oudere leerlingen het zelf te doen.